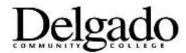

## **Non-Credit Course Creation and Change Request Instructions**

**Non-Credit Course Change/Creation Request** - This form is used to request a new non-credit course be created in Banner.

**Non-Credit Course Change Request** – This form is used to request a modification or change to an existing course.

**Requestor Information**: Indicate the name, title, department and email of the person making the request in case there are questions regarding the form.

Subject Area: Select the subject area from the drop-down list provided.

**Course Number**: Type course number, or enter "NEXT" to use next available in sequence.

**Course Contact (CEU) Hours**: Enter the number of course contact hours.

Course Title: Limit to 30 characters including spaces.

**Instructional Method**: Select the grade type from the drop-down list provided (e.g., Lecture, Online, Lab, Lecture/Lab combination, Practical, Clinical, Hybrid, etc.).

**Grade Type**: Select the grade type from the drop-down list provided.

**Attributes**: Check all valid course attribute and/or reporting requirements.

**Course Cost (Tuition)**: Enter the amount of tuition to be charged for the course.

Tuition Justification: Provide justification for the cost of the course. If attached state "See attached"

**Description**: Type (or cut and paste) full course description

## Approvals: Approvals must be signed in the following order:

- 1. Vice Chancellor for Workforce Development
- 2. Executive Director, Financial Services/Associate Controller
- 3. Director of Curriculum and Program Development